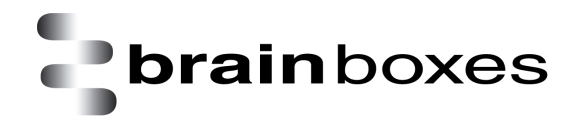

## **Brainboxes Bluetooth Reset Manual**

The adapter has a "reset button" located on the top of the case. This button performs 2 different functions.

A short press (less than 3 seconds) of the reset button causes any paired device information to be deleted. When the device is in low security mode, this will not have any effect on the devices operation, but whilst in high security mode, this will mean that another device can pair with adapter, or that the original device must expire its bond in order to reconnect.

A long press (more than 3 seconds) of the reset button causes all factory defaults to be restored. Care should be taken here to remember that these "factory" settings can actually be updated via the interactive menu and thus may not be the same as the device was shipped with. The user should also remember that adapter is likely to need its parameters re-configuring to ensure communications can be re-established with either the local serial device, or remote Bluetooth device.

## **Long press**

- Hold down the reset button for about 20 seconds with the power on
- Power cycle the device
- Access the device using baud 9600,n,1

## **Double tap**

- Hold the button for about 3-5 seconds
- Repeat
- Access the device using baud 9600,n,1

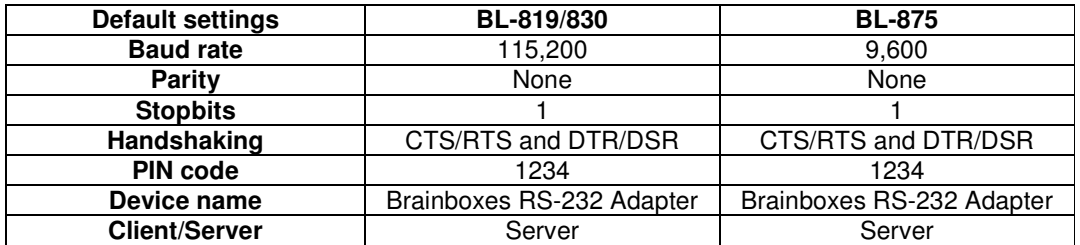

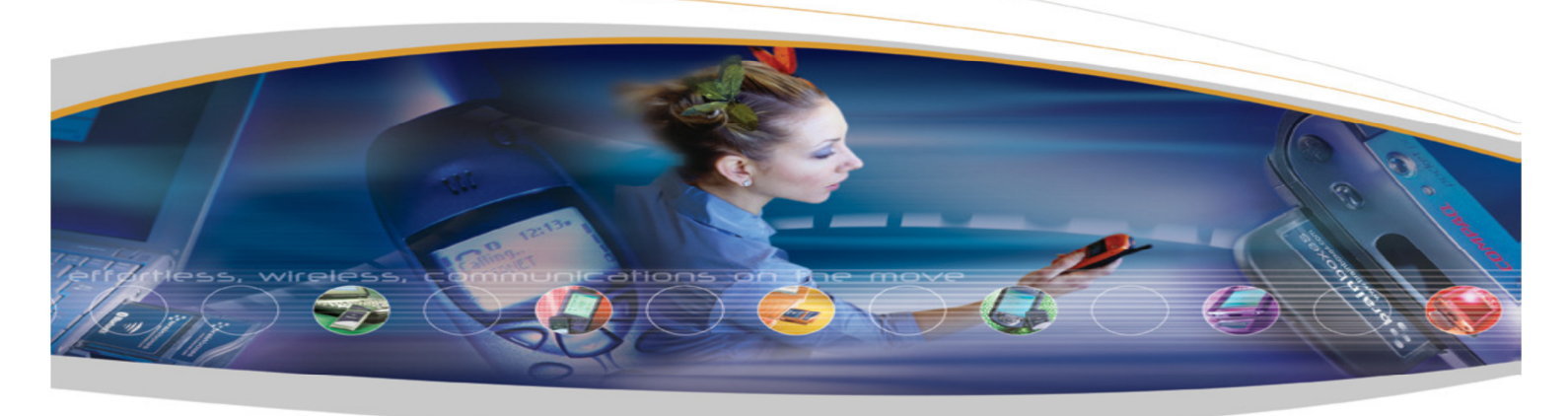

Brainboxes Limited, 18 Hurricane Drive, Liverpool International Business Park, Speke, Liverpool, Merseyside, L24 8RL Tel: +44 (0)151 220 2500 Fax: +44 (0)151 252 0446 www.brainboxes.com | sales@brainboxes.com | support@brainboxes.com